# Programmer's Guide

*Sun™ ONE Web Server*

**Version 6.1**

817-1832-10 August 2003 Sun Microsystems, Inc. 4150 Network Circle Santa Clara, CA 95054 U.S.A.

Copyright 2003 Sun Microsystems, Inc. All rights reserved.

Sun, Sun Microsystems, the Sun logo, Java, JavaServer Pages, JSP, J2EE, JDBC, Solaris, Sun ONE, iPlanet, and all Sun, Java, and Sun ONE based trademarks and logos are trademarks or registered trademarks of Sun Microsystems, Inc. in the United States and other countries.

UNIX is a registered trademark in the United States and other countries, exclusively licensed through X/Open Company, Ltd.

Netscape is a trademark or registered trademark of Netscape Communications Corporation in the United States and other countries.

Federal Acquisitions: Commercial Software—Government Users Subject to Standard License Terms and Conditions

The product described in this document is distributed under licenses restricting its use, copying, distribution, and decompilation. No part of the product or this document may be reproduced in any form by any means without prior written authorization of Sun Microsystems, Inc. and its licensors, if any.

THIS DOCUMENTATION IS PROVIDED "AS IS" AND ALL EXPRESS OR IMPLIED CONDITIONS, REPRESENTATIONS AND WARRANTIES, INCLUDING ANY IMPLIED WARRANTY OF MERCHANTABILITY, FITNESS FOR A PARTICULAR PURPOSE OR NON-INFRINGEMENT, ARE DISCLAIMED, EXCEPT TO THE EXTENT THAT SUCH DISCLAIMERS ARE HELD TO BE LEGALLY INVALID.

Copyright 2003 Sun Microsystems, Inc. Tous droits réservés.

Sun, Sun Microsystems, le logo Sun, Java, JavaServer Pages, JSP, J2EE, JDBC, Solaris, Sun ONE, et iPlanet sont des marques de fabrique ou des marques déposées de Sun Microsystems, Inc. aux Etats-Unis et d'autre pays.

UNIX est une marque enregistree aux Etats-Unis et dans d'autres pays et licenciée exclusivement par X/Open Company Ltd.

Netscape est une marque de Netscape Communications Corporation aux Etats-Unis et dans d'autres pays.

\_\_\_\_\_\_\_\_\_\_\_\_\_\_\_\_\_\_\_\_\_\_\_\_\_\_\_\_\_\_\_\_\_\_\_\_\_\_\_\_\_\_\_\_\_\_\_\_\_\_\_\_\_\_\_\_\_\_\_\_\_\_\_\_\_\_\_\_\_\_\_\_\_\_\_\_\_\_\_\_\_\_\_\_\_\_\_\_

Le produit décrit dans ce document est distribué selon des conditions de licence qui en restreignent l'utilisation, la copie, la distribution et la décompilation. Aucune partie de ce produit ni de ce document ne peut être reproduite sous quelque forme ou par quelque moyen que ce soit sans l'autorisation écrite préalable de Sun Microsystems, Inc. et, le cas échéant, de ses bailleurs de licence.

CETTE DOCUMENTATION EST FOURNIE "EN L'ÉTAT", ET TOUTES CONDITIONS EXPRESSES OU IMPLICITES, TOUTES REPRÉSENTATIONS ET TOUTES GARANTIES, Y COMPRIS TOUTE GARANTIE IMPLICITE D'APTITUDE À LA VENTE, OU À UN BUT PARTICULIER OU DE NON CONTREFAÇON SONT EXCLUES, EXCEPTÉ DANS LA MESURE OÙ DE TELLES EXCLUSIONS SERAIENT CONTRAIRES À LA LOI.

# Contents

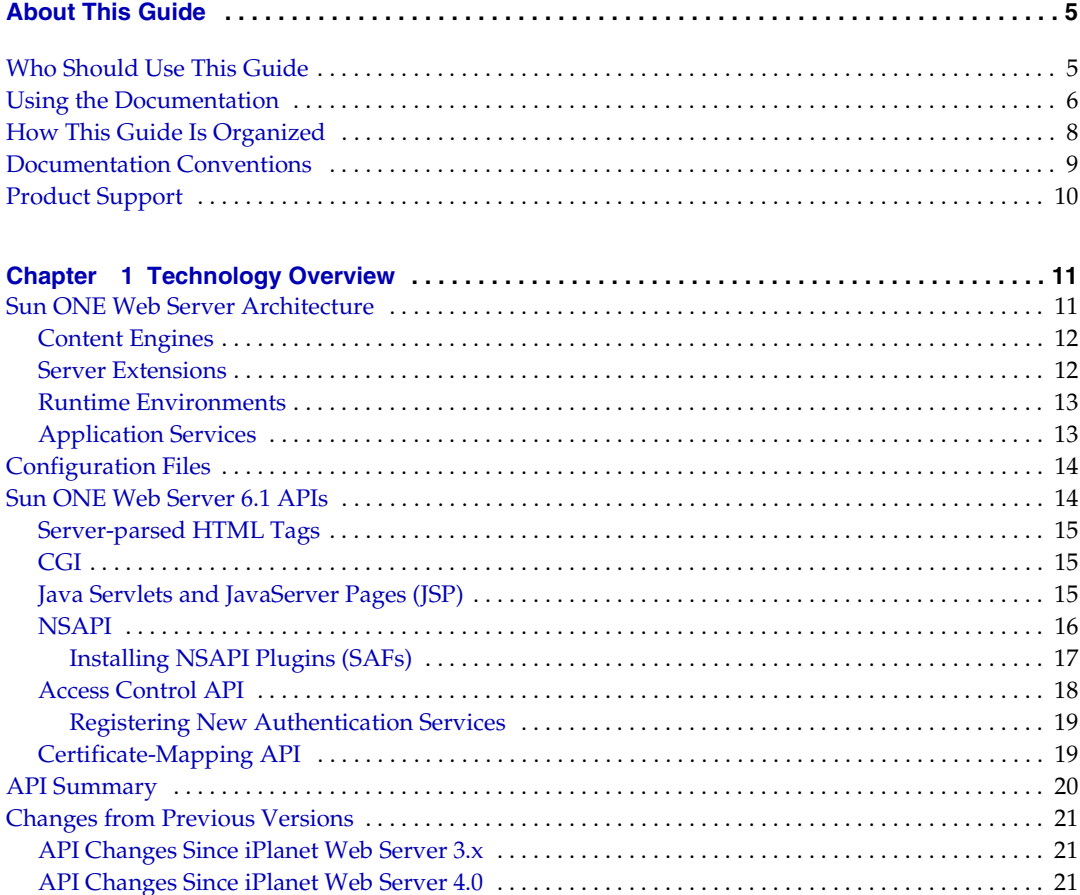

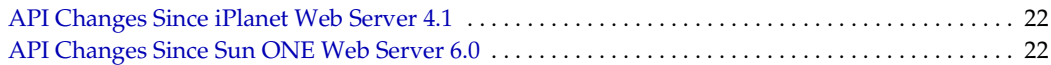

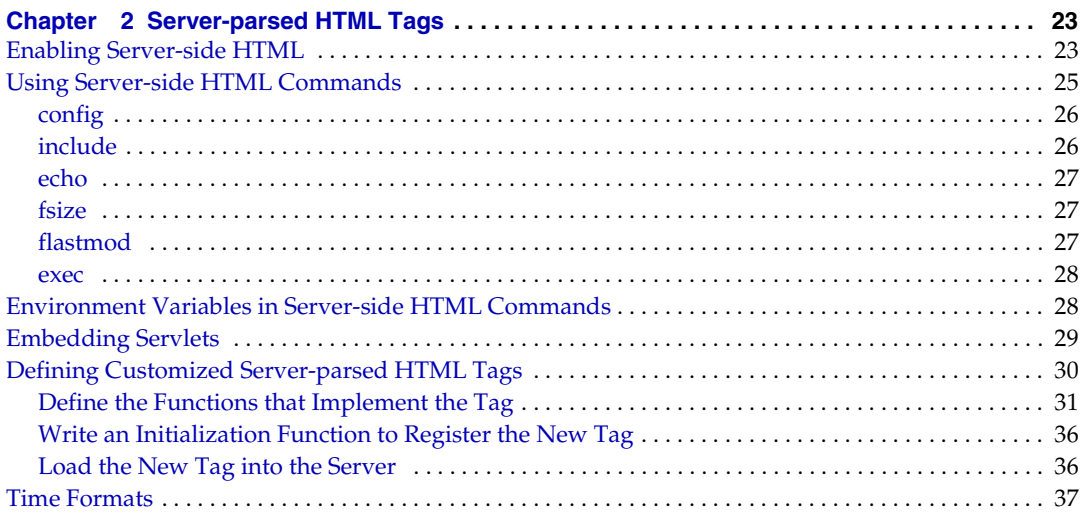

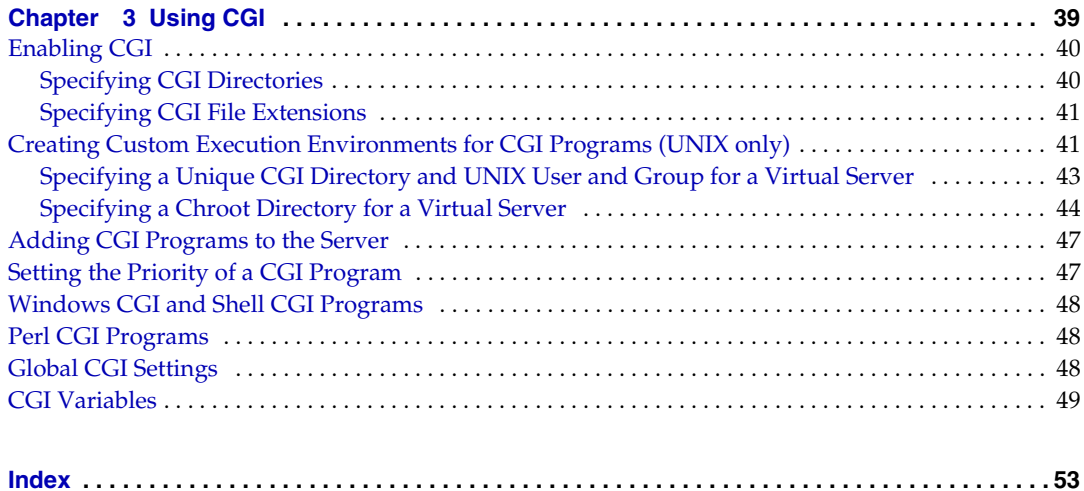

# <span id="page-4-2"></span>About This Guide

<span id="page-4-0"></span>This guide is a starting point for developers who need information about using the various APIs and programming technologies that are supported by Sun™ Open Net Environment (Sun ONE) Web Server 6.1. The guide summarizes the APIs, and provides information about configuring your server to work with server-side HTML tags and CGI programs.

This preface contains information about the following topics:

- [Who Should Use This Guide](#page-4-1)
- [Using the Documentation](#page-5-0)
- [How This Guide Is Organized](#page-7-0)
- [Documentation Conventions](#page-8-0)
- [Product Support](#page-9-0)

## <span id="page-4-3"></span><span id="page-4-1"></span>Who Should Use This Guide

The intended audience for this guide is the person who develops, assembles, and deploys Java™ 2 Platform, Enterprise Edition (J2EE™ platform)-supported web applications in a corporate enterprise.

This guide assumes you are familiar with the following topics:

- The J2EE specification
- HTML
- The Java™ programming language
- Java APIs as defined in the Java™ Servlet, JavaServer Pages™ (JSP™), and Java™ DataBase Connectivity (JDBC™) specifications
- Structured database query languages such as SQL
- Relational database concepts
- Software development processes

## <span id="page-5-3"></span><span id="page-5-1"></span><span id="page-5-0"></span>Using the Documentation

The Sun ONE Web Server manuals are available as online files in PDF and HTML formats from the following location:

<http://docs.sun.com/prod/sunone>

The following table lists the tasks and concepts described in the Sun ONE Web Server manuals.

<span id="page-5-2"></span>

| <b>For Information About</b>                                                                                                    | See the Following                |
|----------------------------------------------------------------------------------------------------|----------------------------------|
| Late-breaking information about the<br>software and documentation                                                                                           | Release Notes                    |
| Getting started with Sun ONE Web Server,<br>including hands-on exercises that<br>introduce server basics and features<br>(recommended for first-time users) | <b>Getting Started Guide</b>     |
| Performing installation and migration<br>tasks:                                                                                                    | Installation and Migration Guide |
| Installing Sun ONE Web Server and its<br>various components, supported<br>platforms, and environments                                                       |                                  |
| Migrating from Sun ONE Web Server<br>4.1 or 6.0 to Sun ONE Web Server 6.1                                                                                   |                                  |

**Table 1 Sun ONE Web Server Documentation Roadmap**

<span id="page-6-0"></span>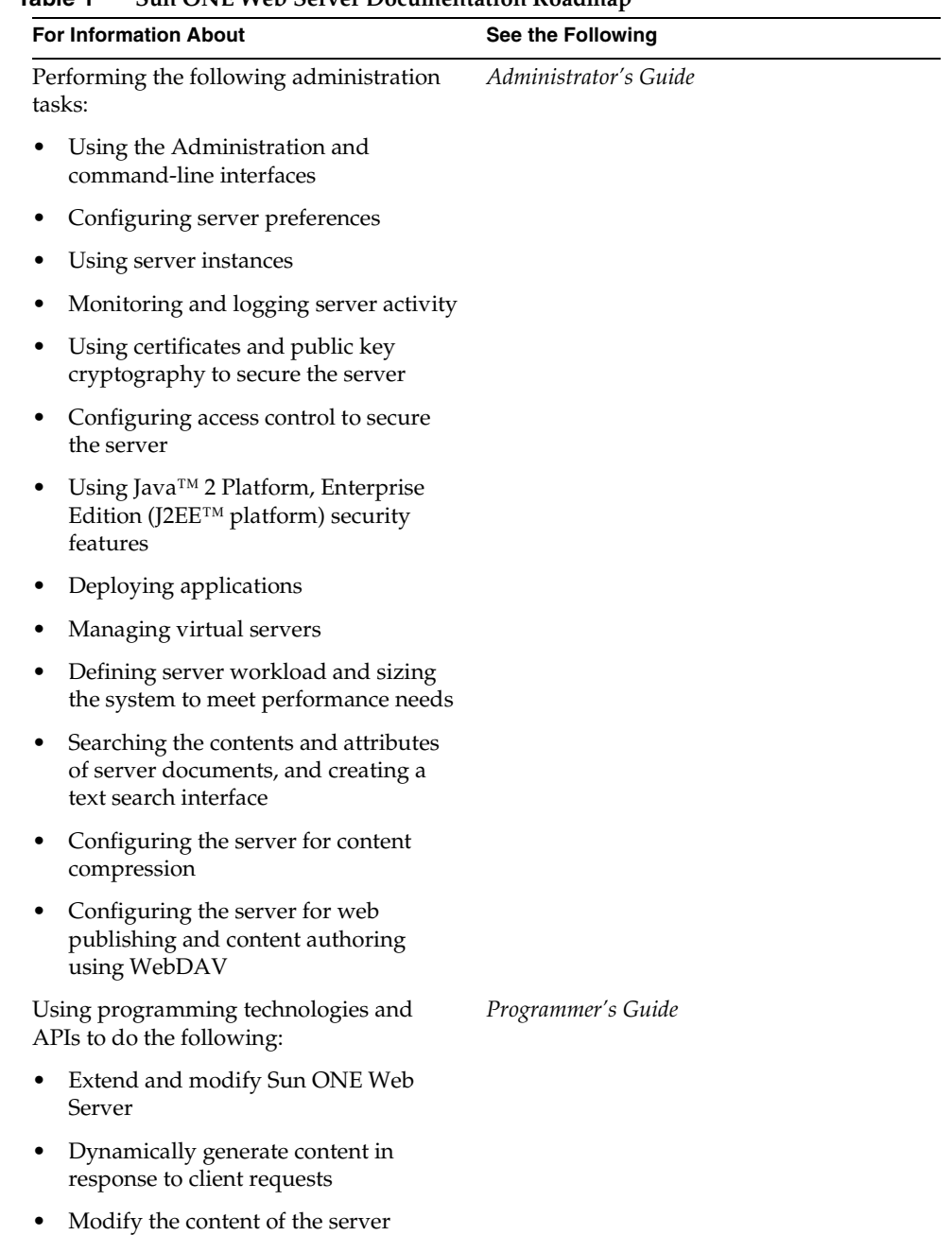

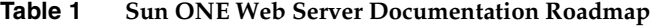

<span id="page-7-4"></span><span id="page-7-3"></span><span id="page-7-2"></span>

| <b>For Information About</b>                                                              | See the Following                                |
|-------------------------------------------------------------------------------------------|--------------------------------------------------|
| Creating custom Netscape Server<br>Application Programmer's Interface<br>(NSAPI) plugins  | <b>NSAPI</b> Programmer's Guide                  |
| Implementing servlets and JavaServer<br>Pages™ (JSP™) technology in Sun ONE<br>Web Server | <i>Programmer's Guide to Web Applications</i>    |
| Editing configuration files                                                               | Administrator's Configuration File Reference     |
| Tuning Sun ONE Web Server to optimize<br>performance                                      | Performance Tuning, Sizing, and Scaling<br>Guide |

**Table 1 Sun ONE Web Server Documentation Roadmap**

## <span id="page-7-1"></span><span id="page-7-0"></span>How This Guide Is Organized

This guide provides a basic Sun ONE Web Server environment overview for designing programs.

The guide has the following chapters:

• [Chapter 1, "Technology Overview"](#page-10-3)

This chapter summarizes the various APIs and programming technologies supported by Sun ONE Web Server 6.1.

• [Chapter 2, "Server-parsed HTML Tags"](#page-22-3)

This chapter describes how to configure your server to work with server-side HTML tags.

• [Chapter 3, "Using CGI"](#page-38-2)

This chapter describes how to configure your server to work with Common Gateway Interface (CGI) programs.

## <span id="page-8-1"></span><span id="page-8-0"></span>Documentation Conventions

This section describes the types of conventions used throughout this guide.

**• File and directory paths**

These are given in UNIX® format (with forward slashes separating directory names). For Windows versions, the directory paths are the same, except that backslashes are used to separate directories.

• **URLs** are given in the format:

http://*server*.*domain*/*path*/*file*.html

In these URLs, *server* is the server name where applications are run; *domain* is your Internet domain name; *path* is the server's directory structure; and *file* is an individual file name. Italic items in URLs are placeholders.

- **Font conventions** include:
	- ❍ The monospace font is used for sample code and code listings, API and language elements (such as function names and class names), file names, path names, directory names, and HTML tags.
	- ❍ *Italic* monospace type is used for code variables.
	- ❍ *Italic* type is also used for book titles, emphasis, variables and placeholders, and words used in the literal sense.
	- ❍ **Bold** type is used as either a paragraph lead-in or to indicate words used in the literal sense.
- **Installation root directories** are indicated by *install\_dir* in this guide.

By default, the location of *install\_dir* is as follows:

- ❍ On UNIX-based platforms: /opt/SUNWwbsvr/
- ❍ On Windows: C:\Sun\WebServer6.1

# <span id="page-9-2"></span><span id="page-9-1"></span><span id="page-9-0"></span>Product Support

If you have problems with your system, contact customer support using one of the following mechanisms:

• The online support web site at:

<http://www.sun.com/supportraining/>

• The telephone dispatch number associated with your maintenance contract

Please have the following information available prior to contacting support. This helps to ensure that our support staff can best assist you in resolving problems:

- Description of the problem, including the situation where the problem occurs and its impact on your operation.
- Machine type, operating system version, and product version, including any patches and other software that might be affecting the problem.
- Detailed steps on the methods you have used to reproduce the problem.
- Any error logs or core dumps.

# <span id="page-10-6"></span><span id="page-10-3"></span>Technology Overview

<span id="page-10-1"></span><span id="page-10-0"></span>This chapter summarizes the various APIs and programming technologies supported by Sun™ Open Net Environment (Sun ONE) Web Server 6.1. More information about each API or programming technology is provided either in a chapter in this guide, or in a separate guide (reference information is provided).

This chapter has the following sections:

- [Sun ONE Web Server Architecture](#page-10-2)
- [Configuration Files](#page-13-0)
- [Sun ONE Web Server 6.1 APIs](#page-13-1)
- [API Summary](#page-19-0)
- [Changes from Previous Versions](#page-20-0)

## <span id="page-10-2"></span>Sun ONE Web Server Architecture

<span id="page-10-4"></span>Sun ONE Web Server incorporates a modular architecture that integrates seamlessly with all products in the Sun ONE family of servers. In addition, Sun ONE Web Server 6.1 supports a variety of APIs and programming technologies that enable you to do the following:

- Generate dynamic content in response to client requests
- Modify and extend the behavior of the server
- <span id="page-10-5"></span>• Modify the content stored in the server

Sun ONE Web Server includes a number of software modules, which are discussed in the topics in this section:

• [Content Engines](#page-11-0)

- [Server Extensions](#page-11-1)
- [Runtime Environments](#page-12-0)
- [Application Services](#page-12-1)

## <span id="page-11-9"></span><span id="page-11-0"></span>Content Engines

<span id="page-11-8"></span>Sun ONE Web Server content engines are designed for manipulating customer data. The following three content engines make up the Web Publishing layer of the Sun ONE Web Server architecture:

- HTTP (Web Server)
- Content Management
- Search

<span id="page-11-4"></span>The HTTP engine represents the core of Sun ONE Web Server. From a functional perspective, the rest of the Sun ONE Web Server architecture resides on top of this engine for performance and integration functionality.

<span id="page-11-2"></span>The Content Management engine enables you to manage your server's content. You create and store HTML pages, JavaServer Pages™ (JSP™) pages, and other files such as graphics, text, sound, or video on your server. When clients connect to your server they can view your files (provided they have access to them).

<span id="page-11-6"></span>The Search engine enables Sun ONE Web Server users to search the contents and attributes of documents on the server. As the server administrator you can create a customized text search interface that works with various types of document formats. Sun ONE Web Server converts many types of non-HTML documents into HTML as it indexes them, so users can use a web browser to view the documents that are found for their search.

#### <span id="page-11-7"></span><span id="page-11-3"></span><span id="page-11-1"></span>Server Extensions

<span id="page-11-5"></span>Sun ONE Web Server extensions enable you to extend or replace the function of the server to better suit your business operations. The following server extensions are part of the core Sun ONE Web Server architecture:

- Common Gateway Interface (CGI)
- Netscape Server Application Programming Interface (NSAPI)
- Java™ Servlets and JavaServer Pages (JSP)

<span id="page-12-3"></span>Common Gateway Interface (CGI) is a stand-alone application development interface that enables you to create programs that process your client requests dynamically.

<span id="page-12-9"></span>Netscape Server Application Programming Interface (NSAPI) is used to implement the functions the server calls when processing a request (Server Application Functions or SAFs), which provide the core and extended functionality of Sun ONE Web Server. It allows the server's processing of requests to be divided into small steps that may be arranged in a variety of ways for speed and flexible configuration.

<span id="page-12-6"></span>Java Servlets and JavaServer Pages extensions enable all servlet and JSP metafunctions, including instantiation, initialization, destruction, access from other components, and configuration management. Servlets and JSPs are reusable Java applications that run on a web server rather than in a web browser.

#### <span id="page-12-11"></span><span id="page-12-0"></span>Runtime Environments

In addition to the various server extensions, Sun ONE Web Server includes a set of runtime environments that support the server extensions. These runtime environments include the following:

- <span id="page-12-4"></span>• CGI Processor
- <span id="page-12-10"></span>• NSAPI Engine
- <span id="page-12-7"></span>• Java Virtual Machine (JVM)

#### <span id="page-12-2"></span><span id="page-12-1"></span>Application Services

Finally, the Sun ONE Web Server architecture includes a set of application services for various application-specific functions. These application services include the following:

- <span id="page-12-12"></span>Security and Access Control
- <span id="page-12-13"></span>• Session Management Service
- <span id="page-12-5"></span>• File System Service
- <span id="page-12-8"></span>• Mail Service

# <span id="page-13-15"></span><span id="page-13-6"></span><span id="page-13-0"></span>Configuration Files

<span id="page-13-8"></span><span id="page-13-5"></span><span id="page-13-4"></span><span id="page-13-3"></span>You can configure Sun ONE Web Server using the Administration user interfaces (UI), or by editing configuration files. Most of the configuration files are in the directory in the *server\_root*/https-*server\_id*/config directory. For example, if Sun ONE Web Server is installed on a Windows machine in  $\text{C:}\$  SunONE\Servers\, the configuration files for the server myserver.com are in:

C:\SunONE\Servers\https-*myserver*.com\config

<span id="page-13-16"></span><span id="page-13-14"></span><span id="page-13-13"></span><span id="page-13-12"></span><span id="page-13-11"></span><span id="page-13-7"></span>The main configuration files are magnus.conf, server.xml, obj.conf, and mime.types, but there are other configuration files as well. For more information about configuration files, see the Sun ONE Web Server 6.1 *Administrator's Configuration File Reference*.

# <span id="page-13-1"></span>Sun ONE Web Server 6.1 APIs

<span id="page-13-2"></span>This section summarizes the various APIs and programming technologies supported by Sun ONE Web Server 6.1, and describes how to get more information about them.

The main categories of extensions and modifications you can make to Sun ONE Web Server are listed below, and are used to do the following:

- <span id="page-13-9"></span>• Dynamically generate responses (or parts of responses) to requests. The APIs and programming approaches that fall into this category are:
	- o [Server-parsed HTML Tags](#page-14-0)
	- ❍ [CGI](#page-14-1)
	- ❍ [Java Servlets and JavaServer Pages \(JSP\)](#page-14-2)
- <span id="page-13-10"></span>• Modify the behavior of the server itself by implementing server plugins. Most server plugins are written using Netscape Server Application Programming Interface (NSAPI). Specialized APIs also exist for writing server plugins, such as the Access Control List API (ACLAPI), which is used to control access to server resources. The APIs for modifying server behavior are:
	- ❍ [NSAPI](#page-15-0)
	- ❍ [Access Control API](#page-17-0)
	- ❍ [Certificate-Mapping API](#page-18-1)

<span id="page-14-7"></span><span id="page-14-4"></span>• Modify the content of the server by adding, removing, or modifying resources and directories. To do this, use remote file manipulation.

#### <span id="page-14-0"></span>Server-parsed HTML Tags

Sun ONE Web Server 6.1 provides a C API for defining your own server-side tags. These tags can be used in addition to the standard server-side tags (such as config, include, and so on) in HTML files.

See [Chapter 2, "Server-parsed HTML Tags"](#page-22-3) for more information about defining and using server-parsed tags.

### <span id="page-14-3"></span><span id="page-14-1"></span>CGI

Common Gateway Interface (CGI) programs run on the server and generate a response to return to the requesting client. CGI programs can be written in various languages, including C, C++, Java, and Perl, and as shell scripts. CGI programs are invoked through URL invocation.

Sun ONE Web Server complies with the version 1.1 CGI specification.

For more information about using CGI with Sun ONE Web Server 6.1, see [Chapter 3, "Using CGI."](#page-38-2)

### <span id="page-14-13"></span><span id="page-14-11"></span><span id="page-14-10"></span><span id="page-14-5"></span><span id="page-14-2"></span>Java Servlets and JavaServer Pages (JSP)

<span id="page-14-15"></span><span id="page-14-14"></span><span id="page-14-12"></span><span id="page-14-9"></span>Sun ONE Web Server 6.1 supports the Java<sup> $M$ </sup> Servlet 2.3 specification, including web application and WAR file (Web ARchive file) support, and the JavaServer Pages™ (JSP™) 1.2 specification.

Java servlets are server-side Java programs that can be used to generate dynamic content in response to client requests in much the same way as CGI programs. Servlets are accessed through URL invocation.

<span id="page-14-8"></span><span id="page-14-6"></span>You create servlets using the Java Servlets API, which was developed by Sun Microsystems. Sun ONE Web Server 6.1 includes all of the files necessary for developing and running Java servlets. You can compile servlets using any Java compiler you like, as long as the webserv-ext.jar file is accessible to your Java compiler. The webserv-ext.jar file is in the server installation directory at:

<span id="page-14-16"></span>/bin/https/jar

<span id="page-15-12"></span><span id="page-15-6"></span>For information about using the Java Servlet API, see the documentation from Sun at:

<http://java.sun.com/products/servlet/index.html>

A JSP page is a page that can be viewed in a web browser, much like an HTML page. However, in addition to HTML tags, it can include a set of JSP tags and directives intermixed with Java code that extend the ability of the web page designer to incorporate dynamic content in a page. These additional features provide functionality such as displaying property values and using simple conditionals.

<span id="page-15-3"></span>For more information about creating web applications that use servlets and JSPs on Sun ONE Web Server 6.1, see the Sun ONE Web Server 6.1 *Programmer's Guide to Web Applications*.

<span id="page-15-7"></span>For more information about using JavaServer Pages, see the documentation from Sun at:

<http://java.sun.com/products/jsp/index.html>

## <span id="page-15-1"></span><span id="page-15-0"></span>NSAPI

<span id="page-15-10"></span>Netscape Server Application Programming Interface (NSAPI) is a set of C functions for implementing extensions to the server. These extensions are known as server plugins.

<span id="page-15-11"></span><span id="page-15-8"></span><span id="page-15-5"></span><span id="page-15-2"></span>Using NSAPI you can write plugins to extend the functionality of Sun ONE Web Server. An NSAPI plugin defines one or more Server Application Functions (SAFs). You can develop SAFs for implementing custom authorization, custom logging, and for other ways of modifying how Sun ONE Web Server handles requests. For more information, see the Sun ONE Web Server 6.1 *NSAPI Programmer's Guide*.

<span id="page-15-9"></span><span id="page-15-4"></span>The file obj.conf contains instructions (known as directives) that tell the server how to process requests received from clients. Each instruction is enacted either during server initialization or during a particular stage of the request-handling process. Each instruction invokes an SAF.

For example, the following instruction is invoked when the request method is GET and the requested resource is of type text/html. This instruction calls the append-trailer function with a trailer argument of <H4><font color=green>Served by 6.1</font></H4>. (The append-trailer function simply returns the requested resource to the client, in this case an HTML file, and appends the given trailer to it.)

```
Service method=GET type="text/html" fn=append-trailer 
trailer="<H4><font color=green>Served by 6.1</font></H4>"
```
<span id="page-16-6"></span>Sun ONE Web Server 6.1 comes with a set of predefined SAFs. It also comes with a library of NSAPI functions for developing your own SAFs to modify the way the server handles requests. For more information about predefined SAFs, see the Sun ONE Web Server 6.1 *Administrator's Configuration File Reference*. For more information about custom SAFs, see the Sun ONE Web Server 6.1 *NSAPI Programmer's Guide*.

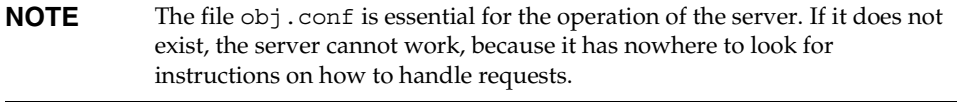

<span id="page-16-1"></span>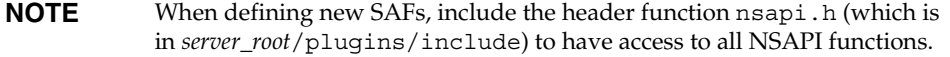

#### <span id="page-16-2"></span><span id="page-16-0"></span>Installing NSAPI Plugins (SAFs)

<span id="page-16-5"></span><span id="page-16-4"></span>To load new NSAPI plugins containing customized SAFs into the server, add an Init directive to magnus.conf to load the shared library file that defines the new SAFs. This directive must call the load-modules function, which takes the following arguments:

- shlib: The shared library to load.
- funcs: The functions to be made available to the server.

See the Sun ONE Web Server 6.1 *NSAPI Programmer's Guide* for more information about the following topics:

- Directives in  $obj$ .conf and how they determine how the server handles requests
- NSAPI functions available for writing custom SAFs
- Writing custom SAFs
- <span id="page-16-3"></span>Loading custom SAFs into Sun ONE Web Server by adding an Init directive to magnus.conf that calls load-modules

For more information about the predefined SAFs that are included with Sun ONE Web Server, see the Sun ONE Web Server 6.1 *Administrator's Configuration File Reference*.

#### <span id="page-17-1"></span><span id="page-17-0"></span>Access Control API

<span id="page-17-2"></span>The Access Control API is a C API that allows you to programmatically control who has access to what on Sun ONE Web Server.

<span id="page-17-6"></span>Access control lists (ACLs) determine who has what kind of access privileges to which resources on the server. Each ACL contains a list of access control entries. The following access control entry, for example, specifies that all access is denied to everyone for any resource having a URI that starts with /private.

acl "uri=/private/\*"; deny (all)  $(user = "anyone");$ 

<span id="page-17-7"></span><span id="page-17-3"></span>To create access control lists, use the Restrict Access page in the Preferences tab of the Server Manager interface. You can also edit the files that contain the ACLs used by the server.

<span id="page-17-5"></span>The default access control list resides in the directory *server\_root*/httpacl. The default ACL file is generated.https-*server\_id*.acl. There is also a file called genwork.https*-server\_id*.acl that is a working copy the server uses until you save and apply your changes when working with the user interface. When editing the ACL file, you might want to work in the genwork file and then use the Server Manager to load and apply the changes.

<span id="page-17-8"></span><span id="page-17-4"></span>With Sun ONE Web Server 6.1 you can configure and reference multiple ACL files. For more information about configuring ACL files for virtual servers, see the Sun ONE Web Server 6.1 *Administrator's Guide*.

With the Access Control API you can manipulate ACLs, read and write ACL files, and evaluate and test access to resources on the server.

You can also define your own attributes for authentication. For example, you might want to authenticate users based on e-mail address or on the URL that referred them to the resource:

allow (read) referer="\*www.acme.com\*"

You can also authenticate the client based on your own authentication methods and databases.

#### <span id="page-18-3"></span><span id="page-18-0"></span>Registering New Authentication Services

<span id="page-18-9"></span>To tell the server to use your attributes for authentication you must define your own Loadable Authentication Service (LAS), which is an NSAPI plugin. You load it into the server in the usual manner by adding the following directives to magnus.conf:

- <span id="page-18-10"></span>• An Init directive that invokes the load-modules function to load the shared library.
- <span id="page-18-4"></span>An Init directive that calls the initialization function.

<span id="page-18-5"></span>For information about using the Access Control List API, see the *Access Control Programmer's Guide* (http://docs.sun.com/db/doc/816-5643-10). For information about the syntax for editing ACL files, see Appendix A in the same guide.

<span id="page-18-2"></span>For information about changes to the Access Control API in Sun ONE Web Server 6.1, see the comments in the *server\_root*/plugins/include/nsacl/aclapi.h file.

## <span id="page-18-7"></span><span id="page-18-6"></span><span id="page-18-1"></span>Certificate-Mapping API

The Certificate-Mapping API consists of data structures and functions used to manage certificate mapping.

When a user authenticates to a Sun ONE server by sending a client certificate to the server, the server uses information in the certificate to search the user directory for the user's entry.

You can configure some parts of this process by editing the file certmap.conf. This file specifies the following:

- How the server searches the directory for the user's entry.
- <span id="page-18-8"></span>Whether the server goes through an additional step of verifying that the user's certificate matches the certificate presented to the server.

For more information about certmap.conf, see the Sun ONE Web Server 6.1 *Administrator's Configuration File Reference Guide*.

You can also modify this process programmatically. Sun ONE servers include a set of API functions (referred to here as the Certificate-Mapping API functions) that allow you to control this process. You can write your own functions to customize how certificate subject entries are found in the directory.

To use this API, you must have a copy of the Directory SDK. You can download a copy of this SDK from the following location:

<http://developers.sun.com/index.html>

<span id="page-19-4"></span>For information about using the Certificate-Mapping API, see the *Certificate-Mapping Programmer's Guide* (<http://developer.netscape.com/docs/manuals/certificate/contents.htm> ).

## <span id="page-19-2"></span><span id="page-19-0"></span>API Summary

<span id="page-19-5"></span><span id="page-19-3"></span>The following table lists the APIs available in Sun ONE Web Server 6.1.

<span id="page-19-1"></span>

| <b>API/Interface/Protocol</b>                              | Language                                    | <b>Documentation</b>                                                                      |
|------------------------------------------------------------|---------------------------------------------|-------------------------------------------------------------------------------------------|
| <b>Interfaces for Generating</b><br><b>Dynamic Content</b> |                                             |                                                                                           |
| Custom Server-parsed<br><b>HTML Tags</b>                   | C                                           | Chapter 2, "Server-parsed<br>HTML Tags" in this guide                                     |
| Java Servlets                                              | Java                                        | Sun ONE Web Server 6.1<br>Programmer's Guide to Web<br>Applications                       |
| JavaServer Pages                                           | HTML with additional JSP<br>tags            | Sun ONE Web Server 6.1<br>Programmer's Guide to Web<br>Applications                       |
| CGI (one process per<br>request)                           | C, C++, Perl, shell, and<br>other languages | The Common Gateway<br>Interface:<br>http://hoohoo.ncsa.u<br>iuc.edu/cgi/overview<br>.html |
| <b>APIs for Writing Server</b><br>Plugins                  |                                             |                                                                                           |
| NSAPI (in-process shared<br>object/DLL)                    | $C, C++$                                    | Sun ONE Web Server 6.1<br>NSAPI Programmer's Guide                                        |
| <b>Access Control API</b>                                  | $C, C++$                                    | Access Control Programmer's<br>Guide                                                      |
|                                                            |                                             | (http://docs.sum.com/<br>$db/doc/816-5643-10)$                                            |

**Table 1-1** APIs Available in Sun ONE Web Server 6.1

| <b>API/Interface/Protocol</b> | Language | <b>Documentation</b>                                                              |
|-------------------------------|----------|-----------------------------------------------------------------------------------|
| Certificate-Mapping API       | $C, C++$ | Certificate-Mapping<br>Programmer's Guide                                         |
|                               |          | (http://developer.ne<br>tscape.com/docs/manu<br>als/certificate/cont<br>ents.htm) |

**Table 1-1** APIs Available in Sun ONE Web Server 6.1

## <span id="page-20-0"></span>Changes from Previous Versions

Changes from previous versions of Sun ONE Web Server are summarized in the following sections:

- [API Changes Since iPlanet Web Server 3.x](#page-20-1)
- [API Changes Since iPlanet Web Server 4.0](#page-20-2)
- [API Changes Since iPlanet Web Server 4.1](#page-21-0)
- <span id="page-20-4"></span>• [API Changes Since Sun ONE Web Server 6.0](#page-21-1)

#### <span id="page-20-1"></span>API Changes Since iPlanet Web Server 3.x

- A new API for defining customized server-parsed tags as NSAPI plugins has been added. For more information, see [Chapter 2, "Server-parsed HTML](#page-22-3)  [Tags."](#page-22-3)
- <span id="page-20-5"></span>• Server-side Java applets (HttpApplets) are not supported; use Java servlets instead.
- <span id="page-20-3"></span>The Agents API is not supported.
- NSAPI has new features.

#### <span id="page-20-2"></span>API Changes Since iPlanet Web Server 4.0

- Java Servlets 2.2.1 and JavaServer Pages 1.1 are supported.
- HTTP/1.1 cookies are supported.
- Descriptions of CGI variables have been added to ["CGI Variables" on page 49.](#page-48-1)
- You can invoke servlets as SSI in HTML pages by using the <SERVLET> tag, as discussed in [Chapter 2, "Server-parsed HTML Tags."](#page-22-3)
- NSAPI has new features.

## <span id="page-21-0"></span>API Changes Since iPlanet Web Server 4.1

- Programs such as servlets modify a virtual server instead of the server as a whole. (To add programs as in iPlanet Web Server 4.1, you can configure only one virtual server.)
- Web applications are now supported as described in the Java Servlet 2.2 API specification.
- NSAPI has new features. For details, see the *NSAPI Programmer's Guide for Sun ONE Web Server*.
- Some configuration files have changed. For details, see the iPlanet Web Server 6.0 *Programmer's Guide* (http://docs.sun.com/source/816-5687-10/index.html).
- The Access Control API has changed. For details, see the comments in the *server\_root*/plugins/include/nsacl/aclapi.h file.

### <span id="page-21-1"></span>API Changes Since Sun ONE Web Server 6.0

- Java Servlets 2.3 and JavaServer Pages 1.2 are supported.
- <span id="page-21-6"></span>• HTTP extensions for the WebDAV protocol in compliance with RFC 2518 are supported.
- <span id="page-21-4"></span>• NSAPI filters that enable the custom processing of HTTP request and response streams are supported.
- <span id="page-21-2"></span>• HTTP compression through the use of native HTTP request and response stream filters is supported.
- <span id="page-21-5"></span><span id="page-21-3"></span>• Legacy servlets (servlets configured through the servlets.properties, contexts.properties, and rules.properties files) are not supported.

For information about migrating legacy servlets to web applications, see the Sun ONE Web Server 6.1 *Programmer's Guide to Web Applications*.

# <span id="page-22-5"></span><span id="page-22-3"></span><span id="page-22-0"></span>Server-parsed HTML Tags

<span id="page-22-1"></span>HTML files can contain tags that are executed on the server. In addition to supporting the standard server-side tags, Sun ONE Web Server 6.1 allows you to embed servlets and define your own server-side tags.

This chapter has the following sections:

- [Enabling Server-side HTML](#page-22-2)
- [Using Server-side HTML Commands](#page-24-0)
- [Environment Variables in Server-side HTML Commands](#page-27-1)
- [Embedding Servlets](#page-28-0)
- [Defining Customized Server-parsed HTML Tags](#page-29-0)
- [Time Formats](#page-36-0)

## <span id="page-22-4"></span><span id="page-22-2"></span>Enabling Server-side HTML

The server parses server-side tags only if server-side parsing has been enabled.

To enable server-side parsing using the Administration interface:

- **1.** Access the Class Manager, and then click the Content Management tab.
- **2.** Click the Parse HTML link.
- **3.** Use the drop-down list to specify a resource for which the server will parse HTML.

Choose the virtual server or a specific directory within the virtual server. If you choose a directory, the server will parse HTML only when the server receives a URL for that directory or any file in that directory.

- **4.** Choose whether to activate server-parsed HTML. The choices are:
	- ❍ **No.** The server does not parse HTML.
	- ❍ **Yes, with exec tag.** The server parses HTML and allows HTML files to execute arbitrary programs on the server.
	- ❍ **Yes, without exec tag.** The server parses HTML but does not allow HTML files to execute arbitrary programs on the server. You may not want to allow the exec tag for security or performance reasons.
- **5.** Choose which files to parse. The choices are:
	- ❍ **Files with the extension .shtml.** The server parses only files with the extension .shtml. In this case, all files you want to parse must have the .shtml extension. This is the most common (and default) choice.
	- ❍ **Files with the execute bit and the extension .shtml.** (Unix/Linux only) The server parses files whose UNIX/Linux permissions specify that the execute bit is on. Using the execute permissions can be unreliable because in some cases the bit is set on files that are not executable.
	- ❍ **All HTML files.** The server parses all HTML files. Choosing this option can slow server performance.
- **6.** Click OK, and then apply your changes.

When you activate parsing, make sure that the following directives are added to the magnus.conf file (note that native threads are turned off):

```
Init funcs="shtml_init,shtml_send" 
shlib="install_dir/bin/https/bin/Shtml.dll" NativeThreads="no" 
fn="load-modules"
```
Note that you must set NativeThread="no" for Sun ONE Web Server version 6.1 and above. In addition, these functions now originate from Shtml.dll (or libShtml.so on UNIX), which is located in *install\_dir*/bin/https/bin for Windows, and *install\_dir*/bin/https/lib for UNIX.

In addition, make sure the following directive is added to the  $obj$  conf file:

```
<Object name="default">
...
...
Service fn="shtml_send" type="magnus-internal/parsed-html" 
method="(GET|HEAD)"
...
</Object>
```
To enable parsing of server-side tags for files with extensions other than .shtml, add the extension to the appropriate line in the mime. types file. For example, the following line in mime.types indicates that files with either a .shtml or .jbhtml extension are parsed for server-side tags:

```
type=magnus-internal/parsed-html exts=shtml,jbhtml
```
## <span id="page-24-5"></span><span id="page-24-0"></span>Using Server-side HTML Commands

<span id="page-24-2"></span>This section describes the HTML commands for including server-parsed tags in HTML files. These commands are embedded into HTML files, which are processed by the built-in SAF parse-html.

The server replaces each command with data determined by the command and its attributes.

<span id="page-24-3"></span>The format for a command is:

<!--#*command attribute1 attribute2* <Body>... -->

The format for each attribute is a name-value pair such as:

*name*="*value*"

Commands and attribute names should be in lower case.

The commands are hidden within HTML comments so they are ignored if not parsed by the server. The standard server-side commands are listed below, and described in this section:

- [config](#page-25-0)
- [include](#page-25-1)
- [echo](#page-26-0)
- [fsize](#page-26-1)
- [flastmod](#page-26-2)
- [exec](#page-27-0)

## <span id="page-25-0"></span>config

<span id="page-25-4"></span>The config command initializes the format for other commands.

- <span id="page-25-5"></span>• The errmsg attribute defines a message sent to the client when an error occurs while parsing the file. This error is also logged in the error log file.
- <span id="page-25-10"></span><span id="page-25-8"></span><span id="page-25-6"></span>• The time fmt attribute determines the format of the date for the flastmod command. It uses the same format characters as the util\_strftime function. The default time format is: "%A, %d-%b-%y %T". For more information about time formats, see the "Time Formats" section in the Sun ONE Web Server 6.1 *NSAPI Programmer's Guide*.
- <span id="page-25-9"></span><span id="page-25-3"></span>• The sizefmt attribute determines the format of the file size for the fsize command. It can have one of these values:
	- o bytes to report file size as a whole number in the format 12,345,678.
	- $\circ$  abbrev (the default) to report file size as a number of KB or MB.

#### <span id="page-25-2"></span>**Example**

<!--#config timefmt="%r %a %b %e, %Y" sizefmt="abbrev"-->

This sets the date format to a value such as 08:23:15 AM Wed Apr 15, 1996, and the file size format to the number of KB or MB of characters used by the file.

#### <span id="page-25-1"></span>include

<span id="page-25-7"></span>The include command inserts a file into the parsed file. You can nest files by including another parsed file, which then includes another file, and so on. The client requesting the parsed document must also have access to the included file if your server uses access control for the directories in which they reside.

In Sun ONE Web Server 6.1, you can use the include command with the virtual attribute to include a CGI program file. You must also use an exec command to execute the CGI program.

- <span id="page-26-7"></span>• The virtual attribute is the URI of a file on the server.
- <span id="page-26-4"></span>• The file attribute is a relative path name from the current directory. It cannot contain elements such as ../ and it cannot be an absolute path.

#### **Example**

```
<!--#include file="bottle.gif"-->
```
#### <span id="page-26-0"></span>echo

<span id="page-26-3"></span>The echo command inserts the value of an environment variable. The var attribute specifies the environment variable to insert. If the variable is not found, "(none)" is inserted. For a list of environment variables, see ["Environment Variables in](#page-27-1)  [Server-side HTML Commands" on page 28](#page-27-1).

#### **Example**

<!--#echo var="DATE\_GMT"-->

#### <span id="page-26-1"></span>fsize

<span id="page-26-6"></span>The fsize command sends the size of a file. The attributes are the same as those for the include command (virtual and file). The file size format is determined by the sizefmt attribute in the config command.

#### **Example**

```
<!--#fsize file="bottle.gif"-->
```
#### <span id="page-26-2"></span>flastmod

<span id="page-26-5"></span>The flastmod command prints the date a file was last modified. The attributes are the same as those for the include command (virtual and file). The date format is determined by the timefmt attribute in the config command.

#### **Example**

```
<!--#flastmod file="bottle.gif"-->
```
#### <span id="page-27-0"></span>exec

<span id="page-27-9"></span>The exec command runs a shell command or CGI program.

- <span id="page-27-3"></span>• The cmd attribute (UNIX only) runs a command using /bin/sh. You may include any special environment variables in the command.
- <span id="page-27-2"></span>• The cgi attribute runs a CGI program and includes its output in the parsed file.

#### **Example**

```
<!--#exec cgi="workit.pl"-->
```
## <span id="page-27-1"></span>Environment Variables in Server-side HTML Commands

In addition to the standard set of environment variables used in CGI, you can include the following variables in your parsed commands:

<span id="page-27-6"></span>• DOCUMENT\_NAME

<span id="page-27-7"></span>File name of the parsed file.

• DOCUMENT\_URI

<span id="page-27-11"></span>Virtual path to the parsed file (for example, /shtml/test.shtml).

• QUERY\_STRING\_UNESCAPED

Unescaped version of any search query the client sent with all shell-special characters escaped with the  $\setminus$  character.

<span id="page-27-5"></span>• DATE\_LOCAL

<span id="page-27-4"></span>Current date and local time.

• DATE\_GMT

<span id="page-27-10"></span>Current date and time expressed in GMT (Greenwich Mean Time).

• LAST\_MODIFIED

Date the file was last modified.

# <span id="page-28-0"></span>Embedding Servlets

<span id="page-28-4"></span><span id="page-28-3"></span><span id="page-28-2"></span><span id="page-28-1"></span>Sun ONE Web Server 6.1 supports the <SERVLET> tag as introduced by Java Web Server. This tag allows you to embed servlet output in an SHTML file. No configuration changes are necessary to enable this behavior. If SSI and servlets are both enabled, the <SERVLET> tag is enabled.

The <SERVLET> tag syntax is slightly different from that of other SSI commands in that it resembles the <APPLET> tag syntax:

```
<servlet name=name code=code codebase=path iParam1=v1 iParam2=v2>
<param name=param1 value=v3>
<param name=param2 value=v4>
.
.
</servlet>
```
If the servlet is part of a web application, the code parameter is required and other parameters are ignored. The code parameter must include:

• The value of the url-pattern element defined in the web.xml file for the web application. For more information about web.xml, see the Java Servlet 2.3 specification (chapter SRV .13, "Deployment Descriptor"). You can find the specification here:

<http://java.sun.com/products/servlet/download.html>

• The value of the uri attribute defined in the web-apps. xml file for the web application. For more information about web-apps.xml, see the *Programmer's Guide to Servlets* (<http://docs.sun.com/source/816-5689-10/>).

For example, if you want to include the following in your SHTML file:

```
<servlet name=pparams code="/PrintApp/PrintParams">
</servlet>
```
you need to include the following in your web-apps.xml file:

```
<web-app uri="/PrintApp" 
dir="/iws60/https-server.iplanet.com/acme.com/webapps/PrintApp"/>
```
you also need to include the following in your web.xml file:

```
<servlet>
   <servlet-name> pparams </servlet-name>
   <servlet-class> PrintPackage.PrintParams </servlet-class>
</servlet>
<servlet-mapping>
   <servlet-name> pparams </servlet-name>
   <url-pattern> /PrintParams </url-pattern>
</servlet-mapping>
```
You must also include any servlet initialization parameters in the web. xml file.

For legacy (iPlanet Web Server 4.*x*) servlets, the code parameter specifies the .class file for the servlet and is required. The codebase parameter is required if the servlet is *not* defined in the servlets.properties file and the .class file is *not* in the same directory as the HTML file containing the <SERVLET> tag. Legacy servlets must be configured in the default virtual server and do not require a web.xml file.

<span id="page-29-4"></span><span id="page-29-2"></span><span id="page-29-1"></span>For more information about creating servlets, see the Sun ONE Web Server 6.1 *Programmer's Guide to Web Applications*.

## <span id="page-29-3"></span><span id="page-29-0"></span>Defining Customized Server-parsed HTML Tags

In Sun ONE Web Server 6.1, users can define their own server-side tags. For example, you could define the tag HELLO to invoke a function that prints "Hello World!" You could have the following code in your hello.shtml file:

```
<html>
<head>
<title>shtml custom tag example</title>
</head>
<body>
<!--#HELLO-->
</body>
</html>
```
When the browser displays this code, each occurrence of the HELLO tag calls the function.

The steps for defining a customized server-parsed tag are listed below, and described in this section:

**1.** [Define the Functions that Implement the Tag](#page-30-0).

<span id="page-30-6"></span>You must define the tag execution function. You must also define other functions that are called on tag loading and unloading and on page loading and unloading.

**2.** [Write an Initialization Function to Register the New Tag](#page-35-0).

<span id="page-30-4"></span>Write an initialization function that registers the tag using the shtml\_add\_tag function.

**3.** [Load the New Tag into the Server](#page-35-1).

### <span id="page-30-0"></span>Define the Functions that Implement the Tag

Define the functions that implement the tags in C, using NSAPI.

- <span id="page-30-1"></span>• Include the header shtml  $public.h$ , which is in the directory *install\_dir*/plugins/include/shtml.
- <span id="page-30-3"></span>• Link against the shtml shared library. On Windows, shtml.dll is in *install\_dir*/bin/https/bin. On UNIX platforms, libshtml.so or .sl is in *install\_dir*/bin/https/lib.

<span id="page-30-7"></span><span id="page-30-5"></span>ShtmlTagExecuteFunc is the actual tag handler. It gets called with the usual NSAPI pblock, Session, and Request variables. In addition, it also gets passed the TagUserData created from the result of executing the tag loading and page loading functions (if defined) for that tag.

The signature for the tag execution function is:

```
typedef int (*ShtmlTagExecuteFunc)(pblock*, Session*, Request*, 
TagUserData, TagUserData);
```
<span id="page-30-2"></span>Write the body of the tag execution function to generate the output to replace the tag in the .shtml page. Do this in the usual NSAPI way, using the net\_write NSAPI function, which writes a specified number of bytes to a specified socket from a specified buffer.

For more information about NSAPI plugins and functions, see the Sun ONE Web Server 6.1 *NSAPI Programmer's Guide*.

The tag execution function must return an int that indicates whether the server should proceed to the next instruction in obj.conf, and is one of the following:

- <span id="page-31-3"></span>REQ PROCEED: Execution was successful
- <span id="page-31-2"></span>REQ\_NOACTION: Nothing happened
- <span id="page-31-0"></span>REQ ABORTED: An error occurred
- <span id="page-31-1"></span>REQ EXIT: The connection was lost

The other functions you must define for your tag are:

<span id="page-31-4"></span>• ShtmlTagInstanceLoad

This is called when a page containing the tag is parsed. It is not called if the page is retrieved from the browser's cache. It basically serves as a constructor, the result of which is cached and is passed into ShtmlTagExecuteFunc whenever the execution function is called.

<span id="page-31-5"></span>• ShtmlTagInstanceUnload

This is basically a destructor for cleaning up whatever was created in the ShtmlTagInstanceLoad function. It gets passed the result that was originally returned from the ShtmlTagInstanceLoad function.

<span id="page-31-6"></span>• ShtmlTagPageLoadFunc

This is called when a page containing the tag is executed, regardless of whether the page is still in the browser's cache. This provides a way to make information persistent between occurrences of the same tag on the same page.

<span id="page-31-7"></span>• ShtmlTagPageUnLoadFn

This is called after a page containing the tag has executed. It provides a way to clean up any allocations done in a ShtmlTagPageLoadFunc and thus gets passed the result returned from the ShtmlTagPageLoadFunc.

The signatures for these functions are:

```
#define TagUserData void*
typedef TagUserData (*ShtmlTagInstanceLoad)(
   const char* tag, pblock*, const char*, size_t);
typedef void (*ShtmlTagInstanceUnload)(TagUserData);
typedef int (*ShtmlTagExecuteFunc)(
   pblock*, Session*, Request*, TagUserData, TagUserData);
typedef TagUserData (*ShtmlTagPageLoadFunc)(
   pblock* pb, Session*, Request*);
typedef void (*ShtmlTagPageUnLoadFunc)(TagUserData);
```
Here is the code that implements the HELLO tag:

```
/*
 * mytag.c: NSAPI functions to implement #HELLO SSI calls
 *
 *
 */
#include "nsapi.h"
#include "shtml/shtml_public.h"
/* FUNCTION : mytag_con
 *
 * DESCRIPTION: ShtmlTagInstanceLoad function
 */
#ifdef cplusplus
extern "C"
#endif
TagUserData
mytag con(const char* tag, pblock* pb, const char* c1, size t t1)
{
   return NULL;
}
/* FUNCTION : mytag des
 *
 * DESCRIPTION: ShtmlTagInstanceUnload
*/
#ifdef __cplusplus
extern "C"
#endif
void
```

```
mytag_des(TagUserData v1)
{
}
/* FUNCTION : mytag_load
 *
 * DESCRIPTION: ShtmlTagPageLoadFunc
*/
#ifdef cplusplus
extern "C"
#endif
TagUserData
mytag_load(pblock *pb, Session *sn, Request *rq)
{
   return NULL;
}
/* FUNCTION : mytag_unload
 *
 * DESCRIPTION: ShtmlTagPageUnloadFunc
 */
#
#ifdef __cplusplus
extern "C"
#endif
void
mytag_unload(TagUserData v2)
{
}
/* FUNCTION : mytag
 *
 * DESCRIPTION: ShtmlTagExecuteFunc
 */
#ifdef __cplusplus
extern "C"
#endif
int
mytag(pblock* pb, Session* sn, Request* rq, TagUserData t1, 
TagUserData t2)
{
   char* buf;
   int length;
   char* client;
   buf = (char *) MALLOC(100*sizeof(char));
```

```
length = util_sprintf(buf, "<h1>Hello World! </h1>", client);
   if (net_write(sn->csd, buf, length) == IO_ERROR)
   {
      FREE(buf);
      return REQ_ABORTED;
   }
   FREE(buf);
   return REQ_PROCEED;
}
/* FUNCTION : mytag_init
*
* DESCRIPTION: initialization function, calls shtml_add_tag() to 
* load new tag
*/
#
#ifdef __cplusplus
extern "C"
#endif
int
mytag_init(pblock* pb, Session* sn, Request* rq)
{
   int retVal = 0;// NOTE: ALL arguments are required in the shtml_add_tag() function
   retVal = shtml_add_tag("HELLO", mytag_con, mytag_des, mytag, 
mytag_load, mytag_unload);
   return retVal;
}
/* end mytag.c */
```
## <span id="page-35-2"></span><span id="page-35-0"></span>Write an Initialization Function to Register the New Tag

In the initialization function for the shared library that defines the new tag, register the tag using the function shtml\_add\_tag. The signature is:

```
NSAPI_PUBLIC int shtml_add_tag (
   const char* tag, 
   ShtmlTagInstanceLoad ctor,
   ShtmlTagInstanceUnload dtor,
   ShtmlTagExecuteFunc execFn,
   ShtmlTagPageLoadFunc pageLoadFn,
   ShtmlTagPageUnLoadFunc pageUnLoadFn);
```
<span id="page-35-3"></span>Any of these arguments can return NULL except for tag and execFn.

## <span id="page-35-1"></span>Load the New Tag into the Server

After creating the shared library that defines the new tag, you load the library into Sun ONE Web Server in the usual way for NSAPI plugins. That is, add the following directives to the configuration file magnus.conf:

**1.** Add an Init directive whose fn parameter is load-modules and whose shlib parameter is the shared library to load. For example, if you compiled your tag into the shared object *install\_dir*/hello.so, it would be:

```
Init funcs="mytag,mytag_init" shlib="install_dir/hello.so" 
fn="load-modules"
```
**2.** Add another Init directive whose fn parameter is the initialization function in the shared library that uses shtml\_add\_tag to register the tag. For example:

```
Init fn="mytag_init"
```
# <span id="page-36-3"></span><span id="page-36-0"></span>Time Formats

The following table describes the format strings for dates and times used by server-parsed HTML. The left column lists time format symbols, and the right column explains the meanings of the symbols.

<span id="page-36-4"></span><span id="page-36-2"></span><span id="page-36-1"></span>

| <b>Meaning</b>                                                 |
|----------------------------------------------------------------|
| Abbreviated weekday name (3 chars)                             |
| Day of month as decimal number (01-31)                         |
| Second as decimal number (00-59)                               |
| Minute as decimal number (00-59)                               |
| Hour in 24-hour format (00-23)                                 |
| Year with century, as decimal number, up to 2099               |
| Abbreviated month name (3 chars)                               |
| Abbreviated month name (3 chars)                               |
| Time "HH:MM:SS"                                                |
| Time "HH:MM:SS"                                                |
| Full weekday name                                              |
| Full month name                                                |
| "%a %b %e %H:%M:%S %Y"                                         |
| Date & time "%m/%d/%y %H:%M:%S"                                |
| Date "%m/%d/%y"                                                |
| Day of month as decimal number (1-31) without leading<br>zeros |
| Hour in 12-hour format (01-12)                                 |
| Day of year as decimal number (001-366)                        |
| Hour in 24-hour format (0-23) without leading zeros            |
| Hour in 12-hour format (1-12) without leading zeros            |
| Month as decimal number (01-12)                                |
| Line feed                                                      |
| A.M./P.M. indicator for 12-hour clock                          |
|                                                                |

**Table 2-1** Time Formats

| <b>Meaning</b>                                                              |
|-----------------------------------------------------------------------------|
| Time "%H:%M"                                                                |
| Time "%I:%M:%S %p"                                                          |
| Tab                                                                         |
| Week of year as decimal number, with Sunday as first day<br>of week (00-51) |
| Weekday as decimal number (0-6; Sunday is 0)                                |
| Week of year as decimal number, with Monday as first day<br>of week (00-51) |
| Date "%m/%d/%y"                                                             |
| Year without century, as decimal number (00-99)                             |
| Percent sign                                                                |
|                                                                             |

**Table 2-1** Time Formats

# <span id="page-38-4"></span><span id="page-38-2"></span>Using CGI

<span id="page-38-1"></span><span id="page-38-0"></span>Common Gateway Interface (CGI) programs run on the server and generate a response to return to the requesting client. CGI programs can be written in various languages, including C, C++, Java, Perl, and as shell scripts. CGI programs are invoked through URL invocation.

<span id="page-38-3"></span>A wealth of information about writing CGI programs is available. A good starting point is "The Common Gateway Interface" at:

<http://hoohoo.ncsa.uiuc.edu/cgi/overview.html>

Sun ONE Web Server complies with the version 1.1 CGI specification.

Since the server starts up a process each time the CGI script or program runs, this is an expensive method of programming the server.

This chapter has the following sections:

- [Enabling CGI](#page-39-0)
- [Creating Custom Execution Environments for CGI Programs \(UNIX only\)](#page-40-1)
- [Adding CGI Programs to the Server](#page-46-0)
- [Setting the Priority of a CGI Program](#page-46-1)
- [Windows CGI and Shell CGI Programs](#page-47-0)
- [Perl CGI Programs](#page-47-1)
- [Global CGI Settings](#page-47-2)
- [CGI Variables](#page-48-0)

# <span id="page-39-0"></span>Enabling CGI

<span id="page-39-2"></span>Sun ONE Web Server provides two ways to identify CGI programs, which are listed below and described in this section:

- [Specifying CGI Directories](#page-39-1)
- <span id="page-39-3"></span>• [Specifying CGI File Extensions](#page-40-0)

## <span id="page-39-1"></span>Specifying CGI Directories

To specify directories that contain CGI programs (and only CGI programs) use the CGI Directory page in the Programs tab of the Class Manager. The server treats all files in these directories as CGI programs.

<span id="page-39-4"></span>For each CGI directory, the file obj.conf contains a NameTrans directive that associates the name cgi with each request for a resource in that directory. These directives are automatically added to obj.conf when you specify CGI directories in the Class Manager interface, or you can manually add them to obj.conf if desired.

For example, the following instruction interprets all requests for resources in http://*server-name*/cgi-local as requests to invoke CGI programs in the directory C:/Sun/Servers/docs/mycgi:

```
NameTrans fn="pfx2dir" from="/cgi-local" 
dir="C:/Sun/Servers/docs/mycgi" name="cgi"
```
The obj.conf file must contain the following named object:

```
<Object name="cgi">
ObjectType fn="force-type" type="magnus-internal/cgi"
Service fn="send-cgi"
</Object>
```
Do not remove this object from  $\phi$  *conf.* If you do, the server will never recognize CGI directories, regardless of whether you specify them in the Class Manager interface or manually add more NameTrans directives to obj.conf.

#### <span id="page-40-2"></span><span id="page-40-0"></span>Specifying CGI File Extensions

Use the CGI File Type page in the Programs tab of the Class Manager to instruct the server to treat all files with certain extensions as CGI programs, regardless of which directory they reside in. The default CGI extensions are .cgi, .bat, and .exe.

<span id="page-40-4"></span>To change which extensions indicate CGI programs, modify the following line in the mime.types file to specify the desired extensions. Be sure to restart the server after editing mime.types.

type=magnus-internal/cgi exts=cgi,exe,bat

<span id="page-40-5"></span>When the server is enabled to treat all files with an appropriate extensions as CGI programs, the obj.conf file contains the following Service directive:

```
Service fn="send-cgi" type="magnus-internal/cgi"
```
## <span id="page-40-1"></span>Creating Custom Execution Environments for CGI Programs (UNIX only)

<span id="page-40-3"></span>Before you can create a custom execution environment, you must install the suid Cgistub and run it as root:

**1.** Log in as the superuser.

su

**2.** Create the private directory for Cgistub:

cd *server\_root*/https-*instance* mkdir private

**3.** Copy Cgistub to the private directory:

cd private

cp ../../bin/https/bin/Cgistub .

**4.** Set the owner of private to the server user:

chown *user* .

**5.** Set the permissions on private:

chmod 500 .

**6.** Set the owner of Cqistub to root:

chown root Cgistub

**7.** Set the permissions on Cgistub:

chmod 4711 Cgistub

**8.** You can give each reference to the send-cgi SAF in obj.conf a user parameter. For example:

Service fn="send-cgi" user="*user*"

You can use variable substitution. For example, in server.xml, give a VS (virtual server) element the following VARS subelement:

<VARS user="*user*"/>

This lets you write the send-cgi SAF line in obj.conf as follows:

Service fn="send-cgi" user="\$user"

For more information about send-cgi in the  $obj$  conf file and server. $xml$ , see the Sun ONE Web Server 6.1 *Administrator's Configuration File Reference*.

**9.** Restart the server to put the changes into effect.

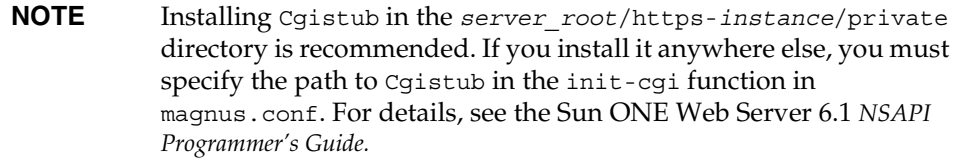

**NOTE** It may not be possible to install the suid Cgistub program on an NFS mount. If you wish to use an suid Cgistub, you must install your server instance to a local file system.

Cgistub enforces the following security restrictions:

- The user the CGI program executes as must have a uid of 100 or greater. This prevents anyone from using Cgistub to obtain root access.
- The CGI program must be owned by the user it is executed as and must not be writable by anyone other than its owner. This makes it difficult for anyone to covertly inject and then remotely execute programs.
- Cgistub creates its UNIX listen socket with 0700 permissions.

**NOTE** Socket permissions are not respected on a number of UNIX variants, including current versions of SunOS/Solaris. To prevent a malicious user from exploiting Cgistub, change the server's temporary directory (using the magnus.conf TempDir directive) to a directory accessible only to the server user.

After you have installed Cgistub you can create custom execution environments by doing the following, as described in this section:

- [Specifying a Unique CGI Directory and UNIX User and Group for a Virtual](#page-42-0)  [Server](#page-42-0)
- [Specifying a Chroot Directory for a Virtual Server](#page-43-0)

## <span id="page-42-0"></span>Specifying a Unique CGI Directory and UNIX User and Group for a Virtual Server

To prevent a virtual server's CGI programs from interfering with other users, these programs should be stored in a unique directory and execute with the permissions of a unique UNIX user and group.

First, create the UNIX user and group. The exact steps required to create a user and group vary by operating system. For instructions, consult your operating system's documentation.

Next, follow these steps to create a cgi-bin directory for the virtual server:

**1.** Log in as the superuser.

su

**2.** Change to the virtual server directory.

cd *vs\_dir*

**3.** Create the cgi-bin directory.

```
mkdir cgi-bin
chown user:group cgi-bin
chmod 755 cgi-bin
```
Now you can set the virtual server's CGI directory, user, and group in one of these ways:

- Use the dir, user, and group parameters of the send-cgi Service SAF in the obj.conf file (see the Sun ONE Web Server 6.1 *Administrator's Configuration File Reference*).
- Enter this information using the Settings page in the Preferences tab of the Virtual Server Manager (see the Sun ONE Web Server 6.1 *Administrator's Guide*).

#### <span id="page-43-0"></span>Specifying a Chroot Directory for a Virtual Server

To further improve security, these CGI scripts should be prevented from accessing data above and outside of the virtual server directory.

First, set up the chroot environment. The exact steps required to set up the chroot environment vary by operating system. For instructions, consult your operating system's documentation. The man pages for ftpd and chroot are often a good place to start.

These are the steps required for Solaris versions 2.6 through 8:

**1.** Log in as the superuser.

su

**2.** Change to the chroot directory. This is typically the *vs\_dir* directory mentioned in the previous section.

cd *chroot*

**3.** Create tmp in the chroot directory:

mkdir tmp

chmod 1777 tmp

**4.** Create dev in the chroot directory:

mkdir dev

chmod 755 dev

**5.** List /dev/tcp, and note the major and minor numbers of the resulting output. In this example, the major number is 11 and the minor number is 42:

ls -lL /dev/tcp crw-rw-rw- 1 root sys 11, 42 Apr 9 1998 /dev/tcp **6.** Create the tcp device using the major and minor numbers:

```
mknod dev/tcp c 11 42
chmod 666 dev/tcp
```
**7.** Repeat steps 5 and 6 for each of the following devices (each device will have a different major and minor combination):

```
/dev/udp 
/dev/ip 
/dev/kmem 
/dev/kstat 
/dev/ksyms 
/dev/mem 
/dev/null 
/dev/stderr 
/dev/stdin 
/dev/stdout 
/dev/ticotsord 
/dev/zero
```
**8.** Set permissions on the devices in dev in the chroot directory:

chmod 666 dev/\*

**9.** Create and populate lib and usr/lib in the chroot directory:

```
mkdir usr 
mkdir usr/lib 
ln -s /usr/lib 
ln /usr/lib/* usr/lib
```
You can ignore the messages this command generates.

If the /usr/lib directory is on a different file system, replace the last command with the following:

```
cp -rf /usr/lib/* usr/lib
```
**10.** Create and populate bin and usr/bin in the chroot directory:

mkdir usr/bin

ln -s /usr/bin

ln /usr/bin/\* usr/bin

You can ignore the messages this command generates.

If the /usr/bin directory is on a different file system, replace the last command with the following:

```
cp -rf /usr/bin/* usr/bin
```
**11.** Create and populate etc in the chroot directory:

mkdir etc ln /etc/passwd /etc/group /etc/netconfig etc

**12.** Test the chroot environment:

chroot *chroot* bin/ls -l

The output should look something like this:

```
total 14 
lrwxrwxrwx 1 root other 8 Jan 13 03:32 bin -> /usr/bin 
drwxr-xr-x 2 user group 512 Jan 13 03:42 cgi-bin 
drwxr-xr-x 2 root other 512 Jan 13 03:28 dev 
drwxr-xr-x 2 user group 512 Jan 13 03:26 docs 
drwxr-xr-x 2 root other 512 Jan 13 03:33 etc 
lrwxrwxrwx 1 root other 8 Jan 13 03:30 lib -> /usr/lib 
drwxr-xr-x 4 root other 512 Jan 13 03:32 usr
```
Now you can set the virtual server's chroot directory in one of these ways:

- Use the chroot parameter of the send-cqi Service SAF in the obj.conf file (see the Sun ONE Web Server 6.1 *Administrator's Configuration File Reference*).
- Enter this information using the Settings page in the Preferences tab of the Virtual Server Manager (see the Sun ONE Web Server 6.1 *Administrator's Guide*).

## <span id="page-46-0"></span>Adding CGI Programs to the Server

<span id="page-46-2"></span>To add CGI programs to Sun ONE Web Server, just do one of the following:

- Drop the program file in a CGI directory (if there are any).
- Give it a file name that the server recognizes as a CGI program and put it in any directory at or below the document root (if CGI file type recognition has been activated).

<span id="page-46-3"></span>For UNIX, make sure the program file has execute permissions set.

# <span id="page-46-1"></span>Setting the Priority of a CGI Program

<span id="page-46-6"></span><span id="page-46-5"></span>The priority of a CGI program can be set using the nice parameter of the send-cgi function. This is a UNIX-only parameter and accepts an increment that determines the CGI program's priority relative to the server. Typically, the server is run with a nice value of 0 and the nice increment would be between 0 (the CGI program runs at same priority as server) and 19 (the CGI program runs at much lower priority than server). As with all other CGI variables, this can be configured per class or per virtual server.

<span id="page-46-4"></span>For more information about send-cgi, see the Sun ONE Web Server 6.1 *Administrator's Configuration File Reference*.

To configure CGI variables for a class:

- Access the Class Manager, click CGI Settings on the Virtual Server tab, and then specify the nice value as desired before clicking OK and applying your changes.
- Access the Server Manager, click the Virtual Server Class tab, and then click Edit Classes. Click Advanced, and specify the nice value as desired before clicking OK and applying your changes.

All virtual servers in the specified class will inherit the value from the class. This can be overridden by setting the value for an individual virtual server, as described below.

<span id="page-46-7"></span>To configure CGI variables for a virtual server:

- **1.** Access the Class Manager, and then click Manage Virtual Servers on the Virtual Servers tab.
- **2.** Select a virtual server, click Manage, and then click Settings.

**3.** Specify the nice value as desired, and then click OK and apply your changes.

The value overrides any value set at the class level.

## <span id="page-47-0"></span>Windows CGI and Shell CGI Programs

<span id="page-47-6"></span>For information about installing CGI and shell CGI programs on Windows using the Class Manager interface, see the Sun ONE Web Server 6.1 *Administrator's Guide*.

## <span id="page-47-1"></span>Perl CGI Programs

You cannot run CGIs using Perl 5.6.*x* with the -w flag. Instead, include the following code in the file:

<span id="page-47-3"></span>use warnings;

## <span id="page-47-2"></span>Global CGI Settings

To change global CGI settings:

- **1.** Access the Server Manager, and click the Magnus Editor page.
- **2.** Select CGI Settings from the drop-down list, and then click Manage.
- <span id="page-47-8"></span><span id="page-47-7"></span><span id="page-47-5"></span><span id="page-47-4"></span>**3.** In the Magnus Editor, specify values for the following settings:
	- ❍ **MinCGIStubs.** Controls the number of processes that are started by default. Note that if you have an init-cgi directive in the magnus.conf file, the minimum number of CGIStub processes are spawned at startup. The value must be less than the MaxCGIStubs value.
	- ❍ **CGIExpirationTimeout.** Specifies the maximum time in seconds that CGI processes are allowed to run before being killed.
	- ❍ **CGIStubIdleTimeout.** Causes the server to kill any CGIStub processes that have been idle for the number of seconds set by this directive. Once the number of processes is at MinCGIStubs, the server does not kill any more processes.
	- ❍ **MaxCGIStubs.** Controls the maximum number of CGIStub processes the server can spawn. This is the maximum concurrent CGIStub processes in execution, not the maximum number of pending requests.

**4.** Click OK and apply your changes.

For more information about these global CGI settings, see the description of the magnus.conf file in the Sun ONE Web Server 6.1 *Administrator's Configuration File Reference*.

# <span id="page-48-1"></span><span id="page-48-0"></span>CGI Variables

<span id="page-48-5"></span><span id="page-48-4"></span><span id="page-48-3"></span><span id="page-48-2"></span>In addition to the standard CGI variables, you can use the Sun ONE Web Server CGI variables in CGI programs to access information about the client certificate if the server is running in secure mode. The CLIENT\_CERT and REVOCATION variables are available only when client certificate-based authentication is enabled.

The following table lists the Sun ONE Web Server CGI variables. The left column lists the variable, and the right column provides a description.

<span id="page-49-0"></span>

| Variable                | <b>Description</b>                                                                             |
|-------------------------|------------------------------------------------------------------------------------------------|
| SERVER URL              | URL of the server that the client requested                                                    |
| HTTP xxx                | An incoming HTTP request header, where xxx is<br>the name of the header                        |
| <b>HTTPS</b>            | ON if the server is in secure mode, otherwise OFF                                              |
| HTTPS KEYSIZE           | Keysize of the SSL handshake (available if the<br>server is in secure mode)                    |
| HTTPS SECRETKEYSIZE     | Keysize of the secret part of the SSL handshake<br>(available if the server is in secure mode) |
| HTTPS SESSIONID         | Session ID for the connection (available if the<br>server is in secure mode)                   |
| CLIENT CERT             | Certificate the client provided (binary DER<br>format)                                         |
| CLIENT CERT SUBJECT DN  | Distinguished Name of the subject of the client<br>certificate                                 |
| CLIENT CERT SUBJECT OU  | Organization Unit of the subject of the client<br>certificate                                  |
| CLIENT_CERT_SUBJECT_O   | Organization of the subject of the client certificate                                          |
| CLIENT_CERT_SUBJECT_C   | Country of the subject of the client certificate                                               |
| CLIENT CERT SUBJECT L   | Location of the subject of the client certificate                                              |
| CLIENT CERT SUBJECT ST  | State of the subject of the client certificate                                                 |
| CLIENT_CERT_SUBJECT_E   | E-mail of the subject of the client certificate                                                |
| CLIENT CERT SUBJECT UID | UID part of the CN of the subject of the client<br>certificate                                 |
| CLIENT CERT ISSUER DN   | Distinguished Name of the issuer of the client<br>certificate                                  |
| CLIENT_CERT_ISSUER_OU   | Organization Unit of the issuer of the client<br>certificate                                   |
| CLIENT CERT ISSUER O    | Organization of the issuer of the client certificate                                           |
| CLIENT CERT ISSUER C    | Country of the issuer of the client certificate                                                |
| CLIENT_CERT_ISSUER_L    | Location of the issuer of the client certificate                                               |
| CLIENT CERT ISSUER ST   | State of the issuer of the client certificate                                                  |
| CLIENT CERT ISSUER E    | E-mail of the issuer of the client certificate                                                 |

**Table 3-1** CGI Variables

| .<br>$\epsilon$             |                                                                  |
|-----------------------------|------------------------------------------------------------------|
| Variable                    | <b>Description</b>                                               |
| CLIENT CERT ISSUER UID      | UID part of the CN of the issuer of the client<br>certificate    |
| CLIENT CERT VALIDITY START  | Start date of the certificate                                    |
| CLIENT CERT VALIDITY EXIRES | Expiration date of the certificate                               |
| CLIENT CERT EXTENSION XXX   | Certificate extension, where xxx is the name of the<br>extension |
| REVOCATION METHOD           | Name of the certificate revocation method if it<br>exists        |
| REVOCATION STATUS           | Status of certificate revocation if it exists                    |

**Table 3-1** CGI Variables

CGI Variables

# Index

#### <span id="page-52-0"></span>**A**

abbrev, value of sizefmt attribute [26](#page-25-2) about this guide [5](#page-4-2) audience [5](#page-4-3) contents [8](#page-7-1) conventions [9](#page-8-1) Access Control API [18](#page-17-1) changes to [19](#page-18-2) documentation [20](#page-19-1) loading new authentication services [19](#page-18-3) access control in Sun ONE Web Server [18](#page-17-2) access control lists, creating [18](#page-17-3) Access Control Programmer's Guide [19](#page-18-4) ACL files configuring for virtual servers [18](#page-17-4) default [18](#page-17-5) editing [19](#page-18-5) ACLs, about [18](#page-17-6) Administration interface, using [7](#page-6-0) Agents API [21](#page-20-3) APIs Access Control [18](#page-17-1) Certificate-Mapping [19](#page-18-6) CGI [15](#page-14-3) changes in Sun ONE Web Server [21](#page-20-4) documentation [20](#page-19-2) for server-parsed HTML tags [15](#page-14-4) in Sun ONE Web Server [20](#page-19-2) Java servlets and JavaServer Pages [15](#page-14-5) NSAPI [16](#page-15-1) summary [20](#page-19-3) supported [14](#page-13-2)

applets, server-side [21](#page-20-5) application services [13](#page-12-2) architecture, overview [11](#page-10-4)

#### **B**

bytes, value of sizefmt attribute [26](#page-25-3)

#### **C**

Certificate-Mapping API [19](#page-18-7) Certificate-Mapping Programmer's Guide [20](#page-19-4) certmap.conf [19](#page-18-8) CGI adding CGI programs to the server [47](#page-46-2) architecture overview [13](#page-12-3) enabling [40](#page-39-2) overview [15](#page-14-3) specifying CGI directories [40](#page-39-3) specifying file extensions [41](#page-40-2) variables [49](#page-48-2) web site [39](#page-38-3) cgi attribute of the exec command [28](#page-27-2) CGI Processor, runtime environment [13](#page-12-4) CGI programs, priority of [47](#page-46-3) CGI settings, global [48](#page-47-3) CGI variables configuring [47](#page-46-4)

Sun ONE Web Server [49](#page-48-3) CGIExpirationTimeout [48](#page-47-4) Cgistub [41](#page-40-3) CGIStubIdleTimeout [48](#page-47-5) changes, API [21](#page-20-4) changing global CGI settings [48](#page-47-3) CLIENT\_CERT CGI variable [49,](#page-48-4) [50](#page-49-0) cmd attribute of the exec command [28](#page-27-3) compiling Java servlets [15](#page-14-6) compression, HTTP [22](#page-21-2) config command [26](#page-25-4) config directory [14](#page-13-3) configuration files [14](#page-13-4) location [14](#page-13-5) overview [14](#page-13-6) reference [14](#page-13-7) configuring CGI variables [47](#page-46-4) Sun ONE Web Server [14](#page-13-8) content changing on server [15](#page-14-7) dynamically generating [14](#page-13-9) Content Management engine [12](#page-11-2) creating access control lists [18](#page-17-7) custom SAFs [16](#page-15-2) custom server-side tags [30](#page-29-1) NSAPI plugins [8](#page-7-2) servlets [30](#page-29-2) web applications [16](#page-15-3) custom server-side HTML tags initialization functions for [36](#page-35-2) loading [36](#page-35-3)

#### **D**

DATE\_GMT [28](#page-27-4) DATE\_LOCAL [28](#page-27-5) day of month [37](#page-36-1) defining, server-side tags [30](#page-29-1) directives [16](#page-15-4) directories for CGI [40](#page-39-3)

DOCUMENT\_NAME [28](#page-27-6) DOCUMENT\_URI [28](#page-27-7) documentation, Sun ONE Web Server [6](#page-5-1) dynamically generating content [14](#page-13-9)

#### **E**

echo command [27](#page-26-3) editing ACL files [19](#page-18-5) configuration files [8](#page-7-3), [14](#page-13-8) embedding servlets [29](#page-28-1) enabling CGI [40](#page-39-2) server-side HTML [23](#page-22-4) environment variables, server-side HTML commands [28](#page-27-8) errmsg attribute of config command [26](#page-25-5) exec command [28](#page-27-9) extending server functionality [14](#page-13-10) the server [16](#page-15-5) extensions, server [12](#page-11-3)

#### **F**

file attribute of include command [27](#page-26-4) file extensions, for CGI [41](#page-40-2) File System Service [13](#page-12-5) flastmod affected by timefmt attribute [26](#page-25-6) server-side HTML command [27](#page-26-5) fsize command [27](#page-26-6)

#### **G**

generating dynamic content [14](#page-13-9) global CGI settings [48](#page-47-3)

#### **H**

header files nsapi.h [17](#page-16-1) shtml\_public.h [31](#page-30-1) HTML tags server-parsed [15](#page-14-4) server-parsed commands [23](#page-22-5), [39](#page-38-4) HTTP compression [22](#page-21-2) HTTP engine, architecture overview [12](#page-11-4) HttpApplets [21](#page-20-5)

### **I**

include command [26](#page-25-7) installing [12](#page-11-5) CGI and shell CGI programs [48](#page-47-6) plugins (SAFs) [17](#page-16-2) Sun ONE Web Server [6](#page-5-2)

#### **J**

Java applications [13](#page-12-6) compiler [15](#page-14-8) server-side applets [21](#page-20-5) Servlet API [16](#page-15-6) Servlet specification [15](#page-14-9) servlets (see also servlets) [15](#page-14-10) Java Virtual Machine (JVM) [13](#page-12-7) JavaServer Pages (see also JSP) [15](#page-14-11) JSP about [15](#page-14-10) architecture overview [13](#page-12-6) more information [16](#page-15-7) specification [15](#page-14-12)

#### **L**

LAS, defining [19](#page-18-9) LAST\_MODIFIED [28](#page-27-10) legacy servlets [22](#page-21-3) Loadable Authentication Service (LAS) [19](#page-18-9) loading custom SAFs [17](#page-16-3) custom server-side HTML tag [36](#page-35-3) new authentication services [19](#page-18-3) NSAPI plugins [17](#page-16-2) load-modules SAF [17](#page-16-4), [36](#page-35-4)

#### **M**

magnus.conf [14](#page-13-11) adding new authentication services [19](#page-18-10) installing NSAPI plugins [17](#page-16-5) more information about [8](#page-7-4), [14](#page-13-12) Mail Service [13](#page-12-8) MaxCGIStubs [48](#page-47-7) mime.types [14](#page-13-13) server-side parsing [25](#page-24-1) specifying CGI extensions [41](#page-40-4) MinCGIStubs [48](#page-47-8) modifying server behavior [14](#page-13-10) modules, software [11](#page-10-5) month name [37](#page-36-2)

#### **N**

NativeThreads [24](#page-23-0) net\_write NSAPI function [31](#page-30-2) nice parameter [47](#page-46-5) NSAPI [14](#page-13-10), [16](#page-15-1) architecture overview [13](#page-12-9) filters [22](#page-21-4) header file [17](#page-16-1) installing plugins [17](#page-16-2) more information about [8](#page-7-2) server extension, overview of [13](#page-12-9)

using to write plugins [16](#page-15-8) NSAPI Engine, runtime environment [13](#page-12-10) nsapi.h [17](#page-16-1)

## **O**

obj.conf [14](#page-13-14) directives [16](#page-15-9) more information about [8](#page-7-4), [14](#page-13-15) specifying CGI directories [40](#page-39-4) specifying CGI extensions [41](#page-40-5)

#### **P**

parse-html SAF [25](#page-24-2) parsing, server-side [23](#page-22-4) plugins creating [16](#page-15-10) installing [17](#page-16-2) product support [10](#page-9-1)

#### **Q**

QUERY\_STRING\_UNESCAPED [28](#page-27-11)

#### **R**

return codes REQ\_ABORTED [32](#page-31-0) REQ\_EXIT [32](#page-31-1) REQ\_NOACTION [32](#page-31-2) REQ\_PROCEED [32](#page-31-3) REVOCATION variable [49](#page-48-5) runtime environments, Web Server [13](#page-12-11)

#### **S**

SAFs [16](#page-15-11) creating custom [16](#page-15-2) installing [17](#page-16-2) predefined [17](#page-16-6) Search engine, architecture overview [12](#page-11-6) security and access control [13](#page-12-12) send-cgi [47](#page-46-6) Server Application Functions, see also SAFs [16](#page-15-11) server behavior, modifying [14](#page-13-10) server extensions [12](#page-11-7), [16](#page-15-5) server plugins [16](#page-15-10) server.xml [14](#page-13-16) server-parsed HTML tags [15](#page-14-4) defining customized [30](#page-29-3) server-side applets [21](#page-20-5) server-side HTML commands [23,](#page-22-5) [39](#page-38-4) config [26](#page-25-4) creating new server-side tags [30](#page-29-4) echo [27](#page-26-3) environment variables in [26](#page-25-8), [28](#page-27-8) exec [28](#page-27-9) flastmod [27](#page-26-5) format [25](#page-24-3) fsize [27](#page-26-6) include [26](#page-25-7) using [25](#page-24-4) server-side HTML tags, creating [30](#page-29-1) server-side HTML, enabling [23](#page-22-4) server-side tags [15](#page-14-4) <SERVLET> tag [29](#page-28-2) servlets about [15](#page-14-13) API [16,](#page-15-12) [20](#page-19-5) architecture overview [13](#page-12-6) compiling [15](#page-14-6) embedding in HTML files [29](#page-28-2) legacy [22](#page-21-5) specification [15](#page-14-9) Session Management Service [13](#page-12-13) SHTML [29](#page-28-3) shtml.dll [31](#page-30-3) shtml.so [31](#page-30-3) shtml\_add\_tag [31,](#page-30-4) [36](#page-35-5)

shtml\_init [24](#page-23-1) shtml\_public.h [31](#page-30-1) shtml\_send [24](#page-23-2) ShtmlTagExecuteFunc [31](#page-30-5) ShtmlTagInstanceLoad [32](#page-31-4) ShtmlTagInstanceUnload [32](#page-31-5) ShtmlTagPageLoadFunc [32](#page-31-6) ShtmlTagPageUnLoadFn [32](#page-31-7) sizefmt attribute of config command [26](#page-25-9) software modules, Web Server [11](#page-10-5) specifications, supported [15](#page-14-14) SSI [29](#page-28-4) summary, APIs [20](#page-19-3) Support [10](#page-9-2) supported specifications [15](#page-14-14)

### **T**

tag execution function [31](#page-30-6) tags, server-parsed HTML [23](#page-22-5), [39](#page-38-4) TagUserData [31,](#page-30-7) [33](#page-32-0) technology overview [11](#page-10-6) time formats [26](#page-25-8), [37](#page-36-3) timefmt tag [26](#page-25-10)

#### **U**

using Administration interface [7](#page-6-0) CGI [39](#page-38-2) NSAPI [16](#page-15-5) server-side HTML commands [25](#page-24-5)

#### **V**

variables CGI [49](#page-48-2) in server-side HTML commands [28](#page-27-8) virtual attribute of the include command [27](#page-26-7) virtual server configuring ACL files for [18](#page-17-8) configuring CGI variables for [47](#page-46-7)

#### **W**

WAR file [15](#page-14-15) Web Publishing layer, architecture overview [12](#page-11-8) Web Server application services [13](#page-12-2) architecture overview [11](#page-10-4) configuration files [14](#page-13-6) content engines [12](#page-11-9) documentation [6](#page-5-3) runtime environments [13](#page-12-11) server extensions [12](#page-11-7) software modules [11](#page-10-5) WebDAV support [22](#page-21-6) webserv-ext.jar [15](#page-14-16) weekday [37](#page-36-4)

Section **W**